## **How to Cancel a Lesson**

## **Calendar**

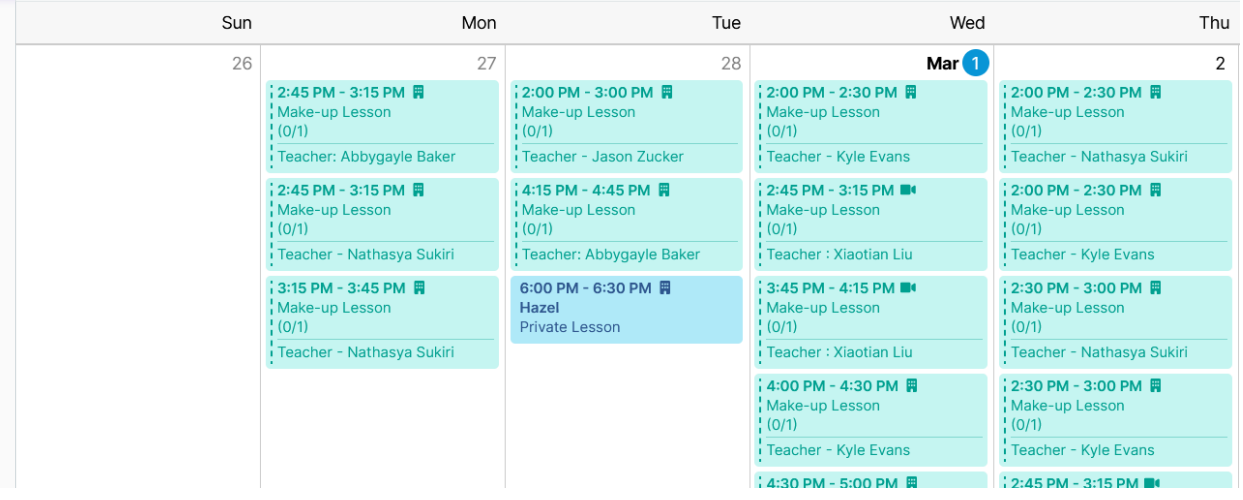

1. Navigate to "Calendar" from the main menu on the left

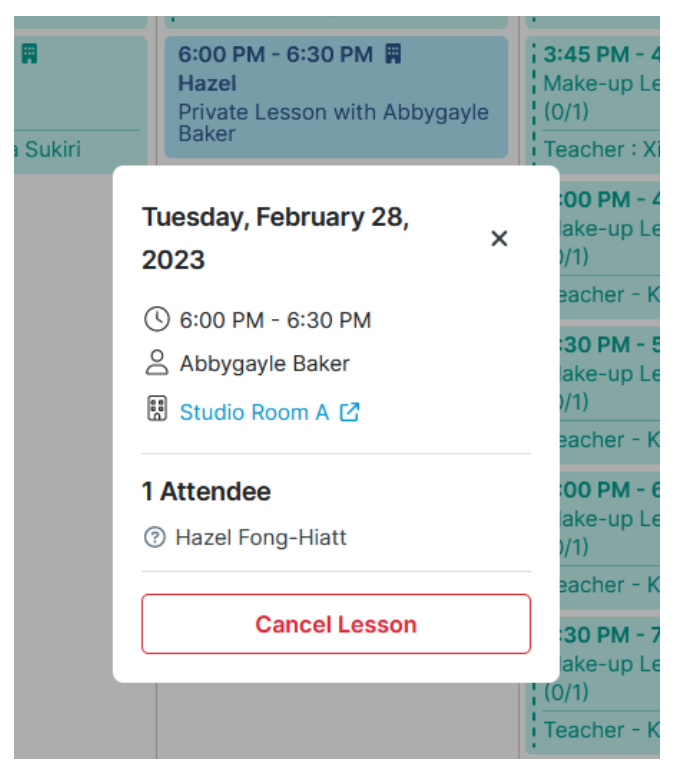

2. Click on the lesson you want to cancel. Select "Cancel Attendance" on the lesson details

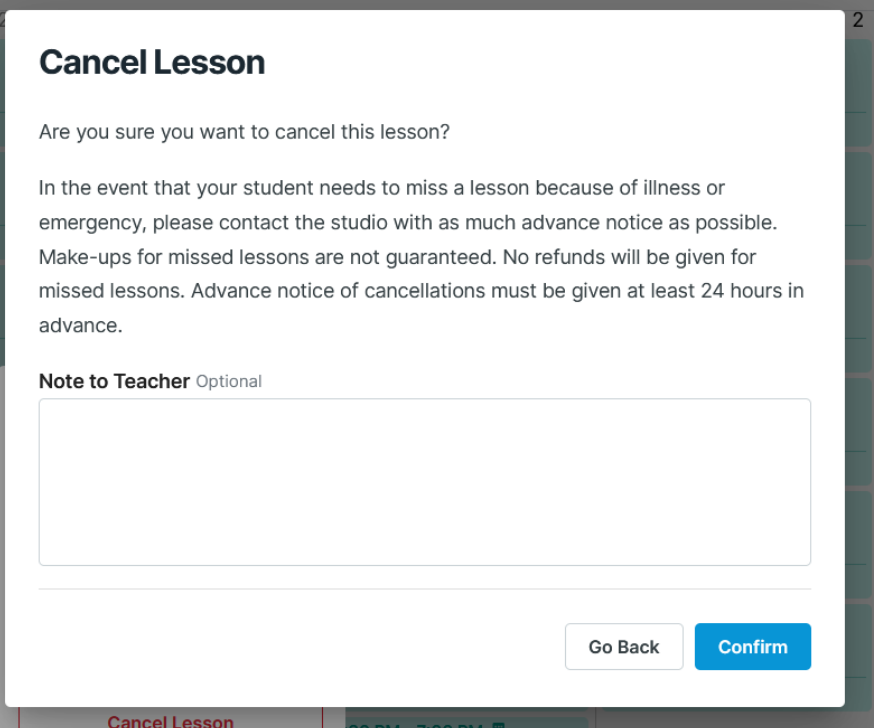

3. Read the cancellation policy and click "Confirm." (Please remember that lessons need to be canceled at least 48 hours prior in order to receive a makeup credit.)